## MULTILINE

## **Improvement of the cloning feature in the 'Transaction' TAB**

As from this release MultiLine offers an improved transaction cloning feature in the "**Transactions**" "**View details**" screen.

This functionality is available for the following assistants

• **Payments** • **Group of payments** • **SEPA direct debits**

## **To use this functionality**

- 1) The user selects the "**Transactions**" tab.
- 2) The user selects the original transaction.
- 3) The user selects "**Actions > View details**" in the "**Navigation pane**". As a result the "**View details**" window appears in the "**Transactions**" area.
- 4) The user selects "**Actions > Clone transaction**" in the "**Navigation pane**".

The "**Clone transaction**" action for a "**Payment**" in the "**View details**" window on the "**Transactions"** tab:

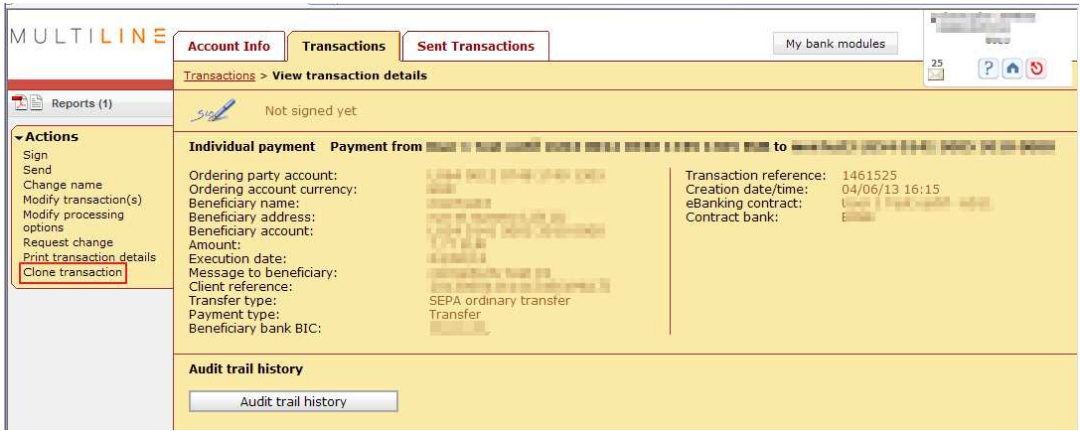

5) MultiLine alters some items:

• The "**Customer reference (End to End identifier)**" is regenerated for payments and SEPA direct debits.

- The "**Execution Date**" is re-initialized for payments and SEPA direct debits.
- The cloned SEPA direct debits collection is refreshed with the latest "Mandates" data.